# AINEISTO-OHJE Efektit ja Muotoonleikkaus

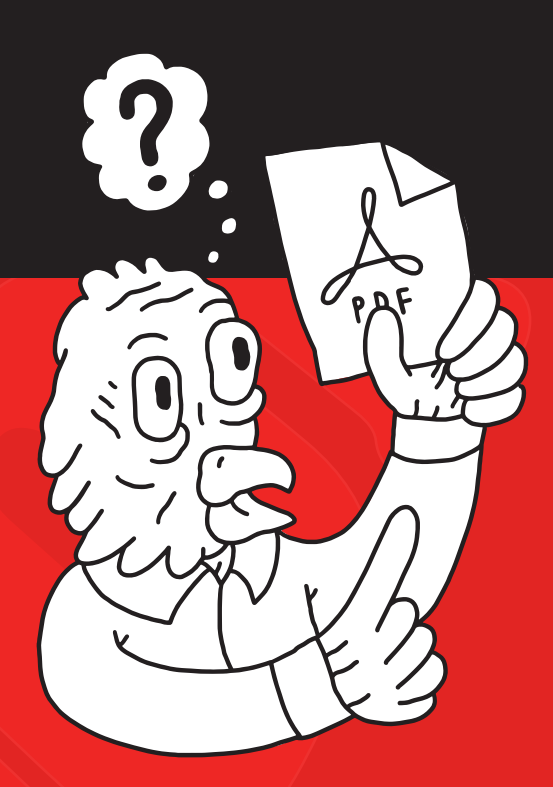

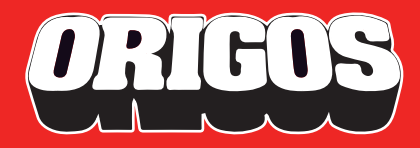

# ! Huomioarvoa

**Lopullinen painotuote voi sisältää CMYK-värien lisäksi monenlaisia huomioarvoa kohottavia erikoisefektejä ja yksityiskohtia. Erikoisefektien toteuttaminen asettaa painoaineiston valmistukselle omat tekniset pelisääntönsä** yleisten ohjeistuksien **lisäksi.**

Värierottelu aineistossa määrittelee perus CMYKvärisävyjen muodostumisen. Samaan tapaan tulee efektien ja muotojen toteutuksien ilmetä aineistosta oikein prosesseille ymmärrettävällä tavalla.

Tässä ohjeessa käydään läpi seuraavien erikoisefektien määrittely arkkipainoomme toimitettavassa painoaineistossa\*:

- **Kohdelakka**
- **Foliointi**
- **Muodot**
	- Läpileikkaus (tuotteen vapaat muodot ja aukotukset)
	- Ritsaus (tarrat)
	- Nuuttaus (muotoonleikkauksen yhteydessä)
	- Perforointi (esim. kupongin repäisylinja)
- **Lisävärit**
	- White
	- Gold
	- UV-Yellow
	- Clear

Käytämme oppaan screeshot-esimerkeissä ohjelmana Adobe InDesignia, mutta samat periaatteet pätevät myös Adobe Illustratorissa.

Jos oppaan sanoma tuntuu heprealta, me Origoksessa autamme sinut erikoisefektien maailmaan. Origos tuottaa lisäpalveluna painoaineiston valmistuksen myös erikoisefektien osalta.

Kysy lisätietoja ja vinkkejä myynnistämme.

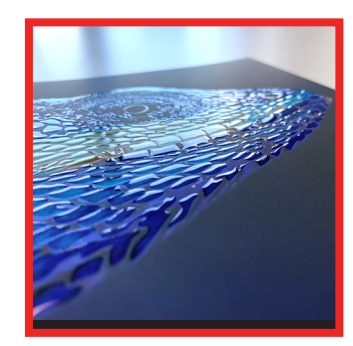

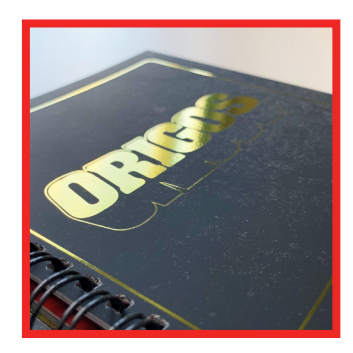

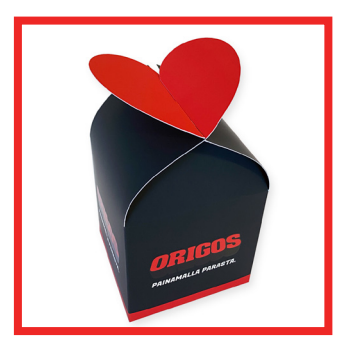

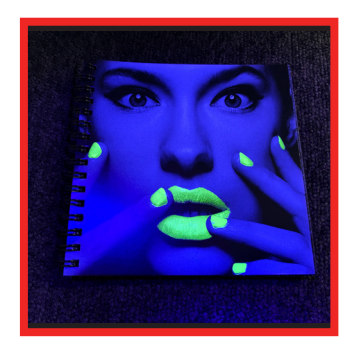

<sup>\*</sup> Ohjeet eivät koske suurkuvatuotteita. Formaatit lopputuotteesta riippuen maksimissaan 650 x 300 mm (600 x 300 mm muotoonleikatut tuotteet).

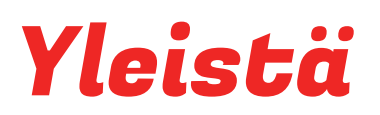

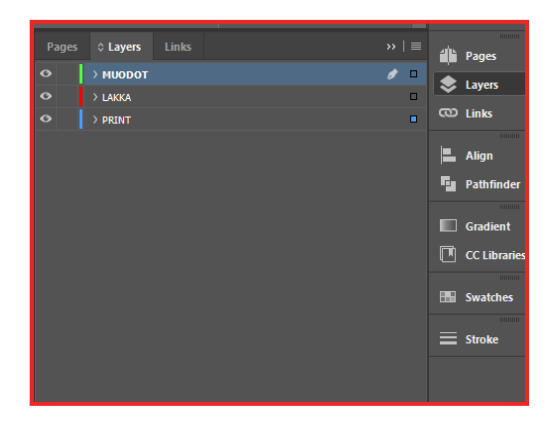

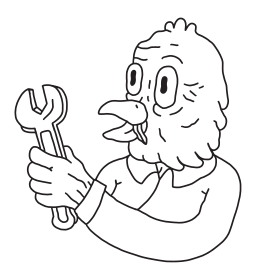

#### **LAYERIT**

**Luo erikoisefektejä ja muotoja varten omat layerit joilla lisäelementit pysyvät erillään perusprintistä ja työskentely helpottuu.**

**Layerit sisällytetään lopulta myös painovalmiiseen PDF:ään myöhemmin kuvatulla tavalla.**

#### New Colour Swatch Swatch Name: LAKKA Cancel Colour Type: Spot  $\overline{A}$ dd Colour Mode: CMYK  $Cyan$ Magenta 100 Yellow  $\triangle$ Black  $\triangle$

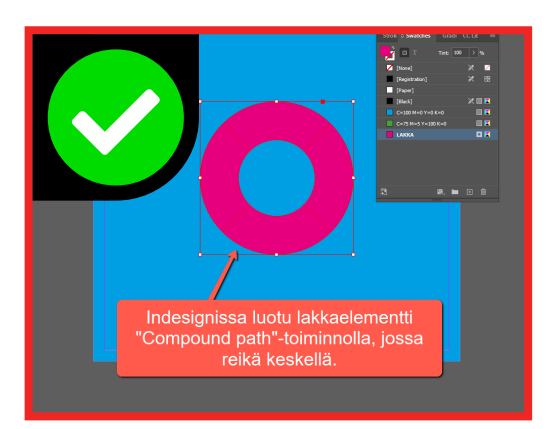

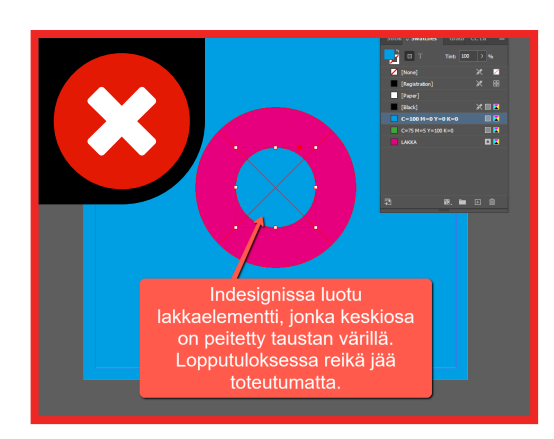

### **SPOT-VÄRIT**

**Erikoisefektejä ja muotoja kuvataan painoaineistossa niille erikseen luotujen Spotvärien avulla. Määrittele Spot-väri tarkalleen oikean nimisenä ja valitse värityypiksi "Spot".**

**Eri toimintoja kuvaavien Spot-värien tarkat nimet käydään jäljempänä läpi toiminnoittain.**

#### **ELEMENTIT VEKTOREINA**

**Erikoisefektejä ja muotoja luotaessa elementit tulee toteuttaa vektorielementteinä kuvaelementtien sijaan\*.**

**Erikoisefekteissä elementit voivat olla Spot-värillä joko täyttettyjä (Fill) tai rajattuja (Stroke).**

**Jos täytetyn efektielementin on tarkoitus olla vain osoittain täytetty (ks. esimerkin donitsi) tulee aukotus tehdä oikeaoppisesti vektorityökaluja käyttäen, ei erillisin elementein peittäen.**

**Muotojen määrittelyssä käytetään 0.5pt vahvuudella toteutettuja linjoja (Stroke). Muotoelementeissä ei tule olla täyttöä (Fill).**

**\* Lisävärejä voidaan sisällyttää myös kuviin, luoden kuvankäsittelyssä erillinen värikanava lisävärille, oikein nimettynä.**

ORIGOS

### Kohdelakka

**Mataksi pinnoitetun printin pinnan ja kohdelakattujen kiiltävien elementtien välinen kontrasti korostaa valittuja yksityiskohtia. Lakkakerros kohoaa pinnasta, luoden käsin kosketeltavan elämyksen visuaalisen ja informatiivisen kokemuksen rinnalle.**

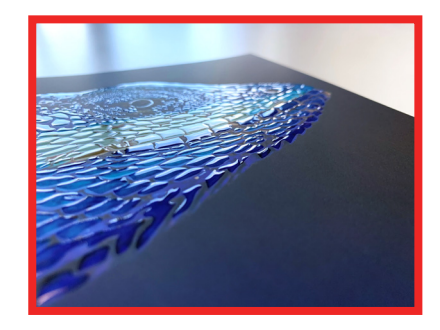

Lakkakerroksen paksuus on aina vähintään 20-30 mikronia (0,2-0,3 mm). Efektin struktuuria voidaan myös

entisestään korostaa kerrostamalla (20+40 mikronia). Kerroksen paksuutta ei määritellä aineistossa vaan sovitaan toteutus tilauksen yhteydessä.

### **Hyvänä ohjesääntönä kerroksen paksuutta mietittäessä toimii:**

• Laajemmat alueet, esim. kuvalaatikot ja paksut tekstit/logot

- $\rightarrow$  Ohut kerros kiillottaa alueen, nostaen elementin esiin.
- Ohuemmat yksityiskohdat esim. logot ja tekstit
	- $\rightarrow$  Tuplakerros (20 + 40 mikronia) tuo struktuuria ja nostaa fyysisen kokemuksen uudelle tasolle.

### **TEKSTI JA TARKAT MUODOT**

Lakkakerroksen paksuudesta johtuen lakka leviää hiukan, eikä tarkkoja informatiivisia elementtejä kannata toteuttaa lakkaefektillä.

Tekstin korostamisessa minimi fonttikokoina: Painetun tekstin korostus 14pt Pelkällä lakalla toteutettava teksti 20pt

### **LAKATTAVAT ALUEET**

Efektin tarkoitus on korostaa yksittäisiä kohtia layoutin sisällä. Tekniikka ei sovellu kokonaisten sivujen ylivetoon. Kokosivu voidaan pinnoittaa kiiltäväksi Gloss-pinnoitteella.

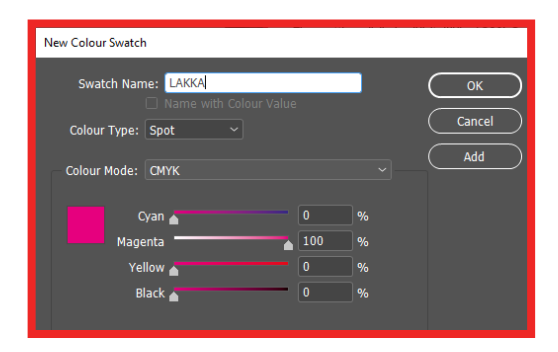

### **SPOT-VÄRI KOHDELAKKALLE**

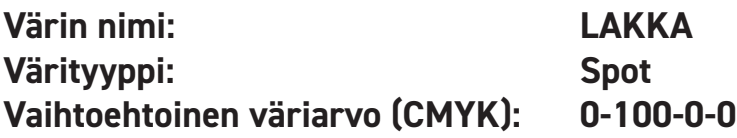

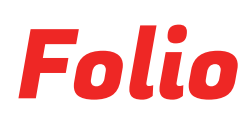

**Näyttävälle painotuotteelle kruunuksi voidaan tuoda kiiltävällä foliolla toteutettuja tehoste-elementtejä Väreinä: kulta, hopea, punainen, sininen, violetti ja hologrammi.**

### **KÄYTÄNNÖN TOTEUTUS**

Foliointi voidaan toteuttaa kahdella eri tavalla.

### **1. CMYK-painatus → laminointi → foliointi**

- Perusprintti painetaan ensin paperille, jonka jälkeen pinta laminoidaan silk-laminaatilla.
- Laminoidun pinnan päälle toteutetaan folio-elementit.

### **2. Foliointi → CMYK-painatus**

- Puhtaalle paperille toteutetaan ensin folio-elementit (vain tietyt paperilaadut soveltuvat käytettäväksi).
- Folio-elementtien ympärille painetaan perusprintti.
- Perusprintin "aukotus" folioelementtien ympärille tapahtuu aineistoon automaattisesti, eikä sitä tarvitse huomioida aineistoa valmistaessa.

### **FOLIOELEMENTTIEN RAKENNE JA SIJOITTELU**

Minimi fonttikokona suosittelemme 10pt. Fonttileikkauksissa emme suosittele käytettävän light-fontteja.

Folio-elementtien kohdistus suhteessa alla olevaan tai ympäröivään perusprinttiin elää. Suunnittelussa kannattaa tämä huomioida välttämällä tarkkaa suhdetta perusprintin ja folio-elementtien välillä.

Monimutkaiset ja yksityiskohtaiset folioinnit kuten pieni teksti toimivat 1. kohdan toteutuksella paremmin.

Folioitaessa käytetään yhtä foliolaatua kerrallaan. Tämä määritellään tilatessa.

Folioitava sisältö voi olla myös personoitua.

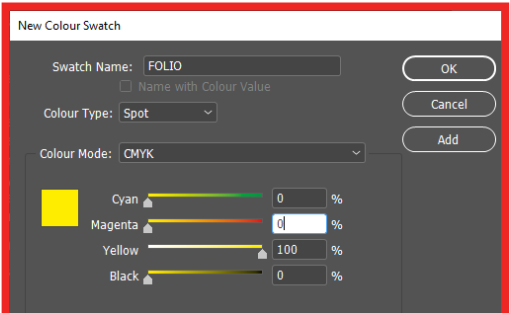

ORIGOS

### **SPOT-VÄRI FOLIOLLE**

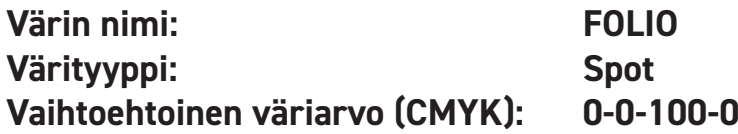

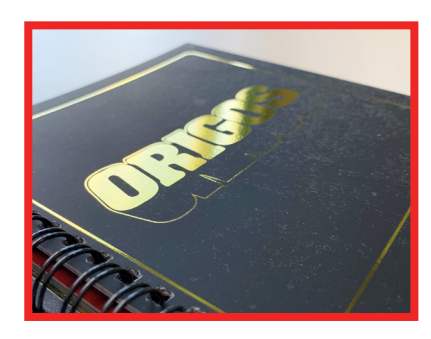

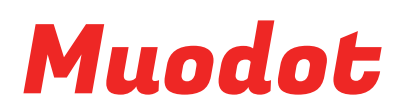

**Tyypillinen painotuote on yleensä muodoltaan suorakaide. Muotoonleikkauksella toteutus tehdään vapaammin muotoilemalla saaden painotuote viestimään luovalla ja käsinkosketeltavalla tavalla.**

Muoto voi tarkoittaa tuotteen reunojen mielenkiintoista muotoa, olla aukkona tai viiltona toteutettu lisäefekti tai toiminnallinen yksityiskohta.

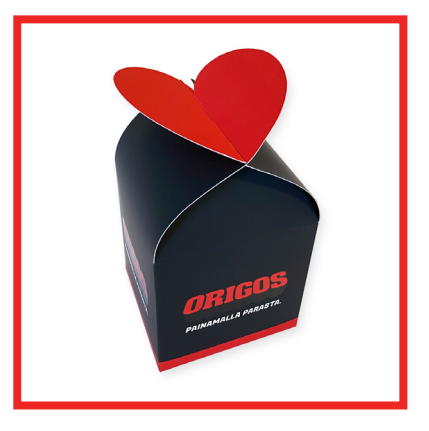

Arkilta irtoavat tarrat toteutetaan ritsaamalla muotoon.

Pienpakkauksien rakenteisiin tehdään leikkauksen ohella nuuttaukset taitoskohtiin. Sivuiltamme löydät valmiita InDesign-pohjia pakkauksiin.

### **MUOTOJEN MÄÄRITTELY PAINOAINEISTOSSA**

Leikattavat, ritsattavat, nuutattavat ja perforoitavat muodot määritellään 0.5pt vektorilinjoina toimintoja kuvaavin, oikein nimetyin Spot-värein määriteltyinä. Linjat sijoitetaan painoaineistoon omalle layerille.

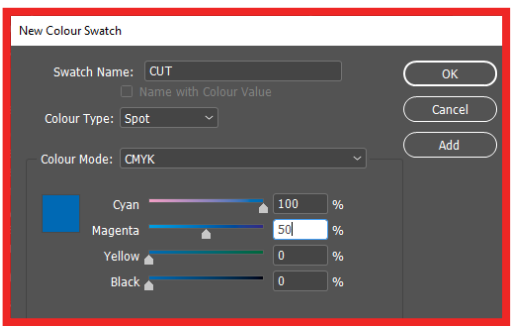

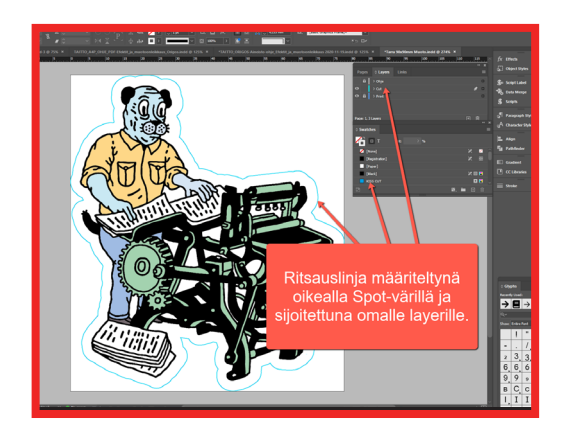

### **SPOT-VÄRIT ERI TOIMINNOILLE**

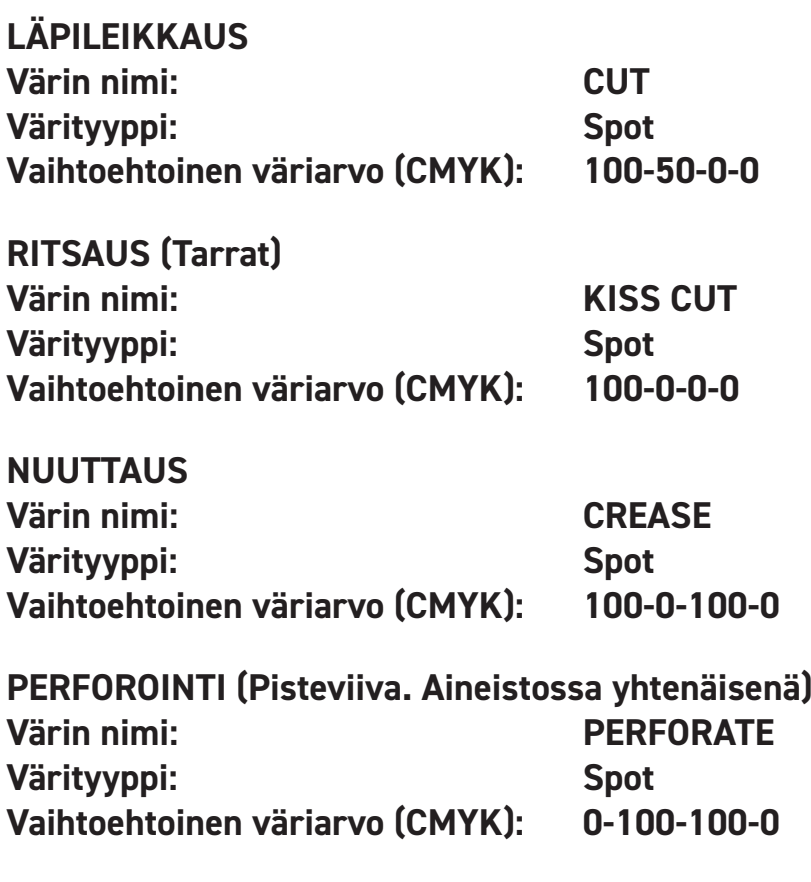

### Muodot

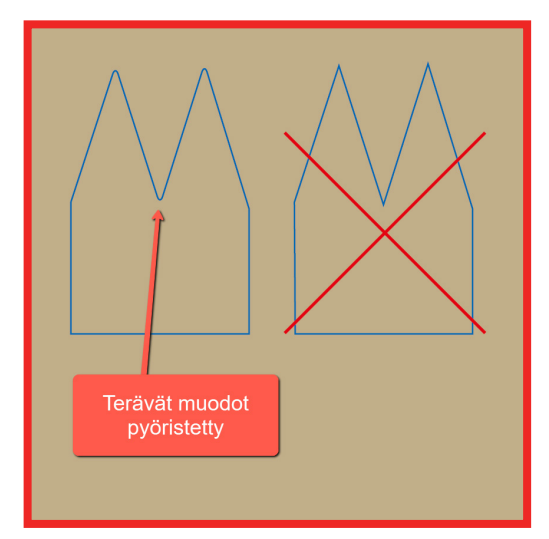

### **MUOTOLINJOJEN RAKENNE**

Selkeät perusmuodot (ympyrät, ovaalit, ym) eivät vaadi erityishuomiota. Tarkemmat terävät ja pikkutarkat käännökset leikkauslinjassa aiheuttavat materiaalista riippuen repeymää. Parhaimman lopputuloksen varmistamiseksi tulee muotojen kärjet pyöristää minimissään 0.5mm pyöristyksellä.

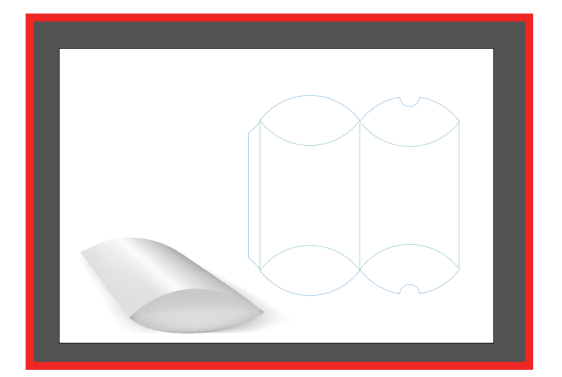

Pakkauksien taitoksia ohjaavat nuuttaukset tulee olla pääsääntöisesti suoria, mutta tietyissä rakenteissa käytetään myös loivia kaaria.

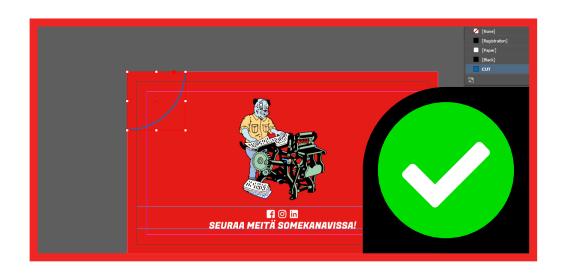

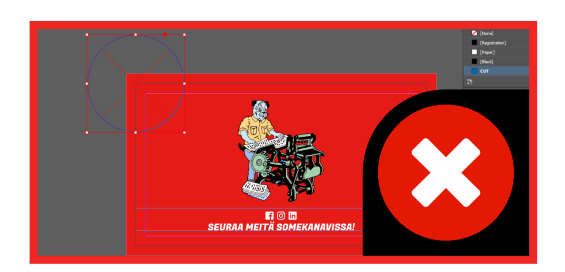

Muotopiirroksen elementit saavat ulottua maksimissaan bleed-alueen reunoihin.

Kun muotopiirros määrittelee tuotteen ulkoreunat kokonaisuudessaan, tulee dokumentin sivukoon (trim box) rajoittua muotopiirroksen ääripäihin.

Esimerkissä koko tuotteen muottoonleikkauksen sijaan pelkkä kulma lohkaistaan ja kortin puhtaaksileikkaus tehdään muuten tavallisella leikkurilla. Leikkaus määritellään kaarella, joka rajoittuu bleed-alueen rajoihin. Elementtiä ei siis voida toteuttaa ympyräelementillä ajatellen, että osa siitä vain jäisi ulkopuolelle.

### Muodot

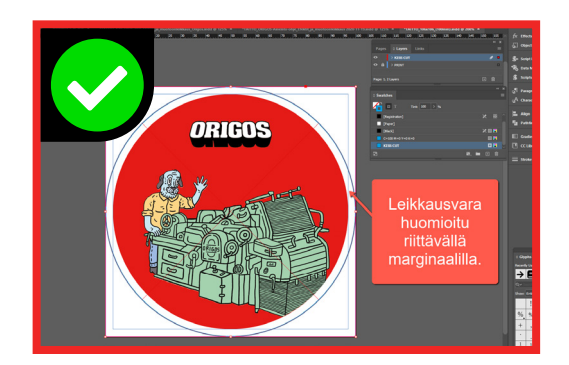

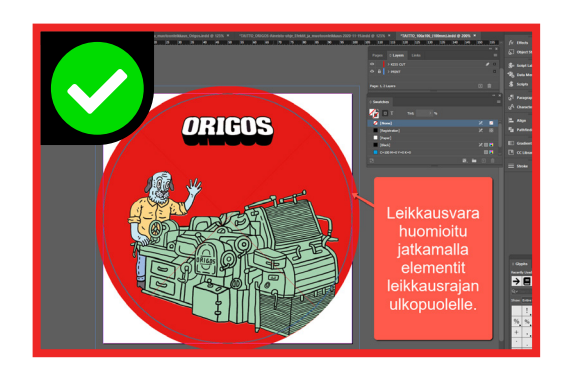

### **LEIKKAUSVARA**

Myös muotoonleikatuissa tuotteissa tulee leikkausvarat huomioida joko jättämällä riittävä marginaali, tai jatkamalla reunaan asti rajoittuvat elementit leikkausrajan ulkopuolelle.

Mutkikkaammat rakenteet, kuten pakkaukset voivat olla vaativia hahmottaa leikkausvarojen suhteen ja vaativat monesti kompromisseja sekä koko layoutin miettimistä rakenteen ehdoilla.

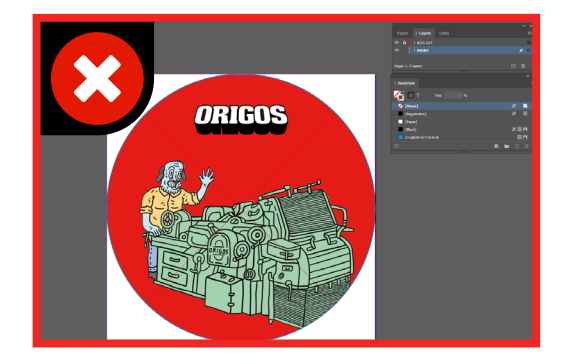

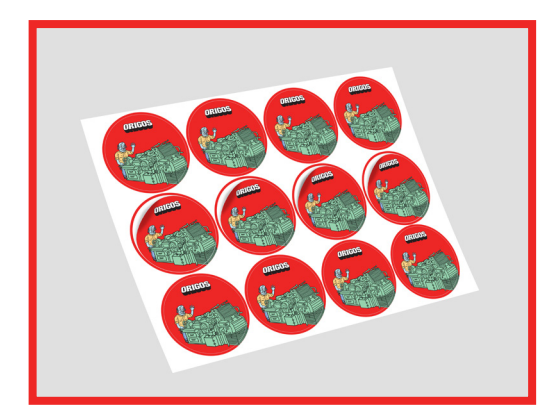

### **TARRA-ARKIT**

Tarra-aineistot tehdään yksittäiskappaleina sivukoon ollessa tarran muodon kokoinen.

Tarrat toimitetaan tilauksen mukaisesti joko A3+-, A4-, A5-arkilla tai yksittäisinä ritsauksen lisäksi erilleen leikattuina.

Poikkeuksena esimerkiksi tarrapostikortti, jossa A6-kokoiseen postikorttiaineistoon voidaan tehdä useita erilaisia irroitettavia pikkutarroja A6-sivun alueelle.

ORIGOS

### Lisävärit

**Lisävärit tuovat uusia ulottuvuuksia painotuotteeseen.**

**UV-YELLOW-lisäväri pomppaa upeasti esiin UV-valossa.**

**Valkoista lisäväriä voidaan käyttää läpivärjätyllä mustalla kartongilla tai pohjustuksena CMYK-pääväreille läpinäkyvällä sekä läpivärjätyllä materiaalilla.**

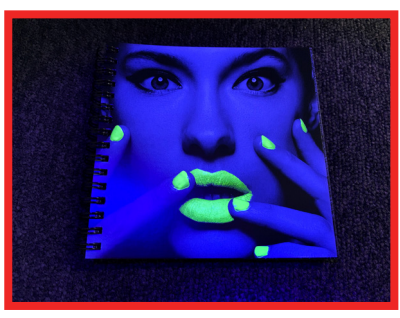

### **LISÄVÄRIEN MÄÄRITTELY PAINOAINEISTOSSA**

Lisävärit määritellään oikein nimetyin Spot-värein. Päällepainatuksen määrittelyt (overprint / knockout) vaativat myös erityishuomioita aineiston valmistuksessa (InDesign ja Illustrator "Attributes"-ikkuna).

Toteutuksessa voidaan käyttää yhtä lisäväriä kerrallaan.

Käymme seuraavilla sivuilla esimerkkien kautta läpi muutamia lisävärisovelluksia ja aineiston teknisiä yksityiskohtia.

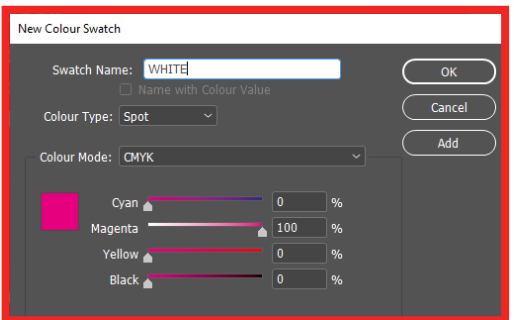

### **SPOT-VÄRIT ERI LISÄVÄREILLE**

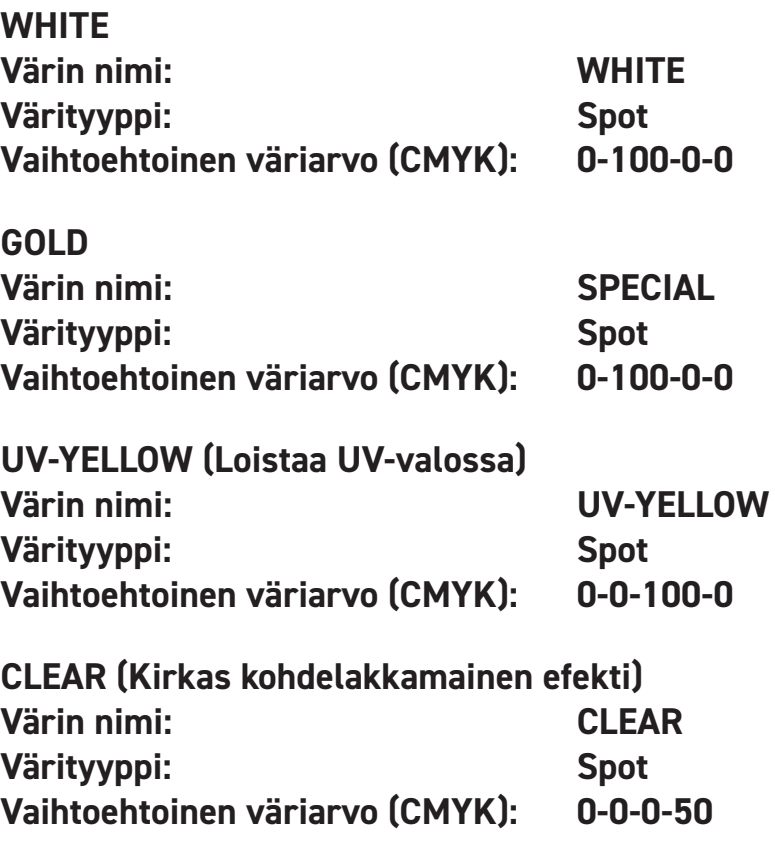

# Lisävärit - Esimerkkejä

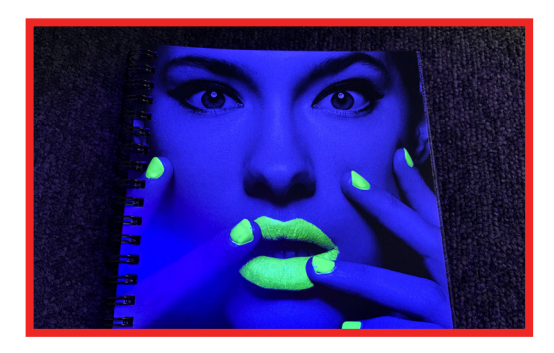

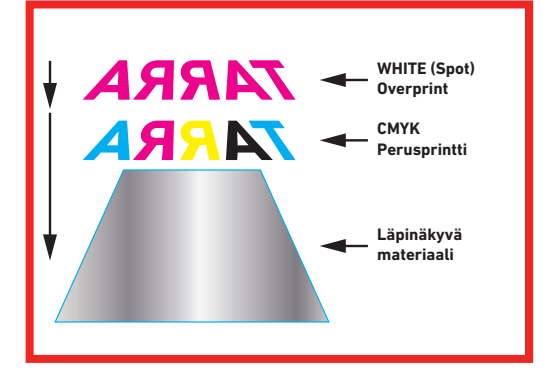

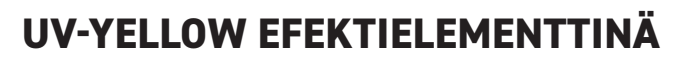

**Osa layoutin elementeistä toteutetaan lisävärillä. Elementit sijoitetaan omalle layerille muun layoutin päälle.**

**Spot-värin nimi: UV-YELLOW Päällepainatus: Pois (Knockout)**

### **WHITE CMYK-SÄVYJEN PÄÄLLÄ**

**Valkoinen väri toimii pohjana perusväreille (CMYK) läpinäkyvällä tarramateriaalilla.**

**CMYK-sävyjen päälle painetaan valkoinen lisäväri. Tarra liimataan ikkunaan sisäpuolelta. Huom! Käännä kaikki sisältö peilikuvaksi.**

**Luo omalle layerille (ylin layer) muun sisällön päälle tuleva elementti, joka kattaa haluamasi alueet. Täytä (Fill) elementti Spot-värillä WHITE.**

**Spot-värin nimi: WHITE**

**Päällepainatus: Overprint fill/stroke**

#### **WHITE CMYK-SÄVYJEN ALLE**

**Pohjana perusväreille (CMYK) läpinäkyvälle tai tummalle materiaalille painettaessa.**

**Valkoinen painetaan erikseen ennen CMYK-sävyjen painatusta.**

**Luo omalle layerille (alin layer) muun sisällön alle tuleva elementti, joka kattaa haluamasi alueet. Täytä (Fill) elementti Spot-värillä WHITE.**

**Spot-värin nimi: WHITE Päällepainatus: Pois (Knockout)**

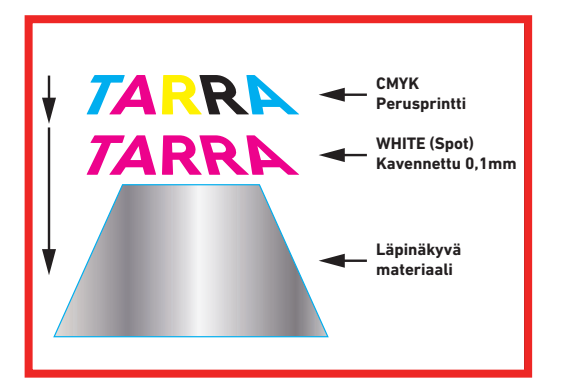

# Lisävärit - Esimerkkejä

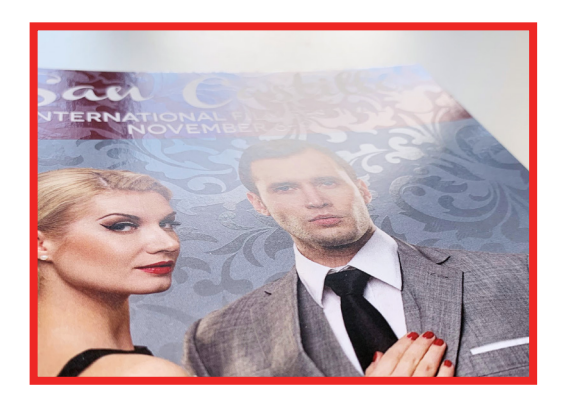

### **CLEAR CMYK-SÄVYJEN PÄÄLLÄ**

**Kirkkaalla lisävärillä voidaan kohdelakan tapaan korostaa sisällön elementtejä.** 

**Luo omalle layerille (ylin layer) muun sisällön päälle tulevat elementit käyttäen täytössä (Fill) ja linjoissa (Stroke) Spot-väriä CLEAR.**

**Spot-värin nimi: CLEAR**

**Päällepainatus: Overprint fill/stroke**

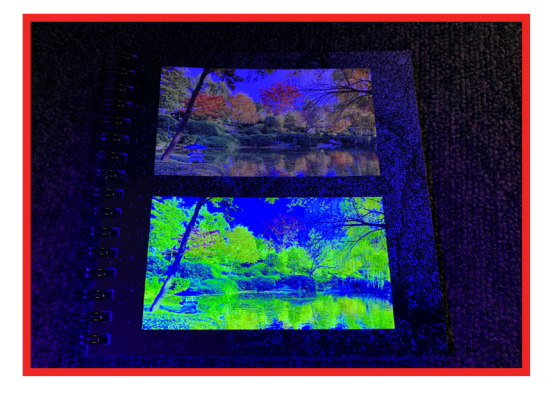

### **UV-YELLOW OSANA KUVAN VÄRIEROTTELUA**

**Lisäväri voidaan myös määritellä omaksi värikanavaksi kuvankäsittelyohjelmassa (Adobe Photoshop) ja luoda kuvalle värierottelu, joka hyödyntää lisäväriä.** 

**Esimerkin toteutuksessa ylempi kuva on CMYKkuva ja alemmassa keltainen prosessiväri on korvattu osin lisävärillä UV-YELLOW.**

**Lisäväriä voidaan käyttää myös RGB-kuvien yhteydessä ja tuoda käsitellyt kuvat joko RGB+Spot- tai CMYK+Spot-värirakenteella itse layout-ohjelmaan lopullisen painoaineiston luomiseksi (InDesign tai Illustrator).**

**Spot-värin nimi: UV-YELLOW**

# Painovalmis PDF

Painovalmis PDF luodaan tavalliseen tapaan (InDesign "Export" ja Illustrator "Save As") leikkausvaroin. Efektien ja muotojen kanssa kanssa työskennellessä tulee lisäksi aktivoida "Create Acrobat Layers" (PDF 1.5 ->).

Sivuiltamme löydät myös valmiit PDF-presetit käytettäväksi InDesign ja Illustrator ohjelmissa PDF:n luomiseksi. Efektejä ja muotoja varten on saatavilla oma preset jossa layerien luonti on aktivoituna valmiiksi.

PDF Preset ei yksin takaa painoaineiston laadukkuutta ja soveltuvuutta painoon vaan itse aineisto tulee valmistaa myös teknisesti oikein.

Tutustu tämän oppaan lisäksi huolellisesti myös verkosta löytyviin yleisiin aineisto-ohjeisiimme.

Oikeaoppisesti valmistetun aineiston ja oikein asetuksin luodun PDF:n kanssa pääset suoraan tilaamaan painotuotetta ja säästät kustannuksissa.

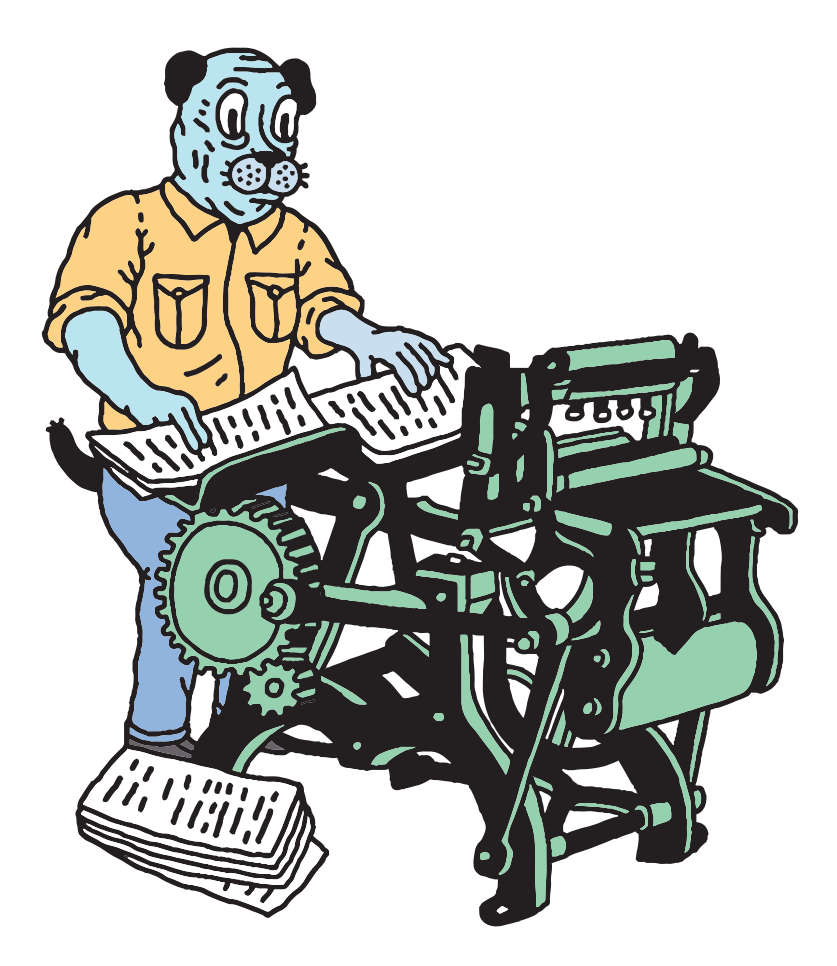

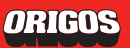

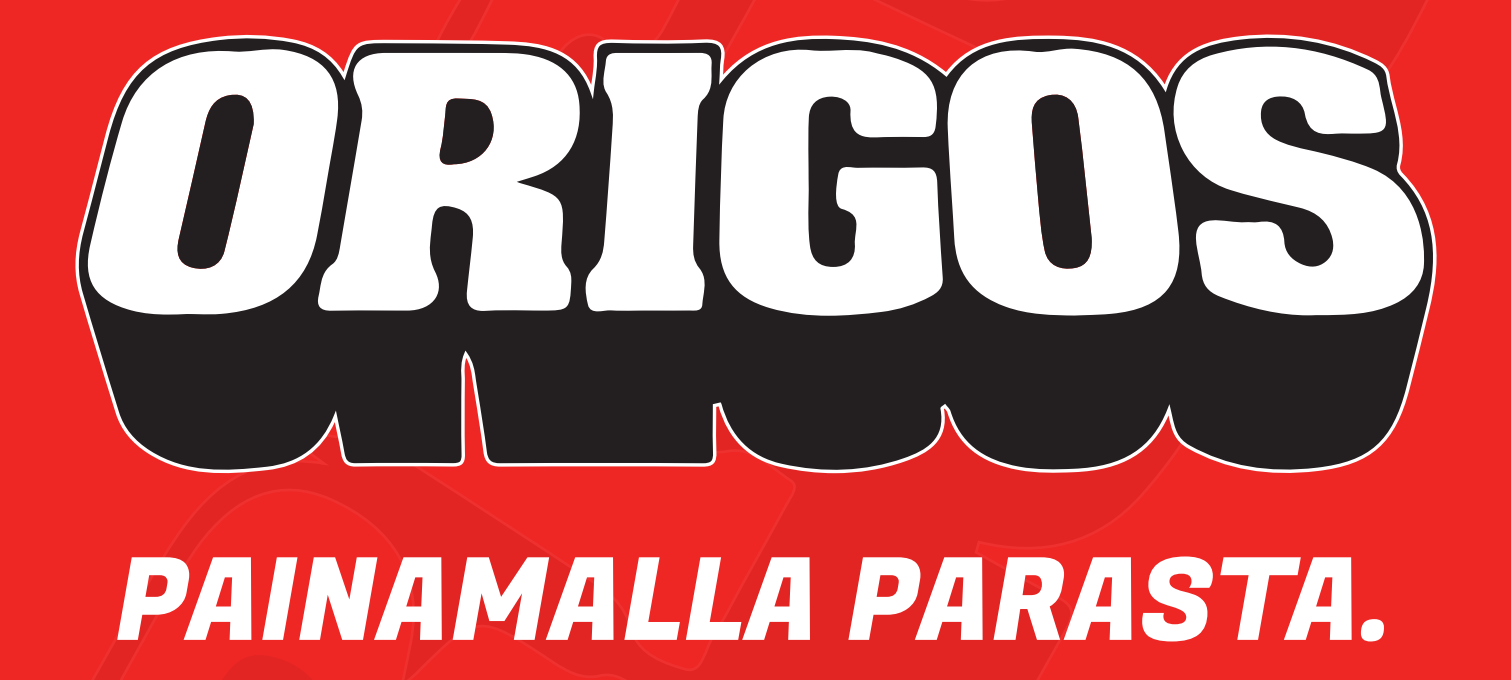

**myynti@origos.fi • 010 526 3850 (mpm/pvm) • Seuraa meitä:** <sup>1</sup> © in